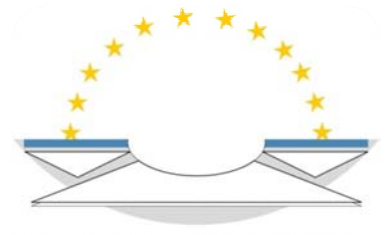

NETWORK OF THE PRESIDENTS OF THE SUPREME JUDICIAL COURTS OF THE EUROPEAN UNION

## **Searching**

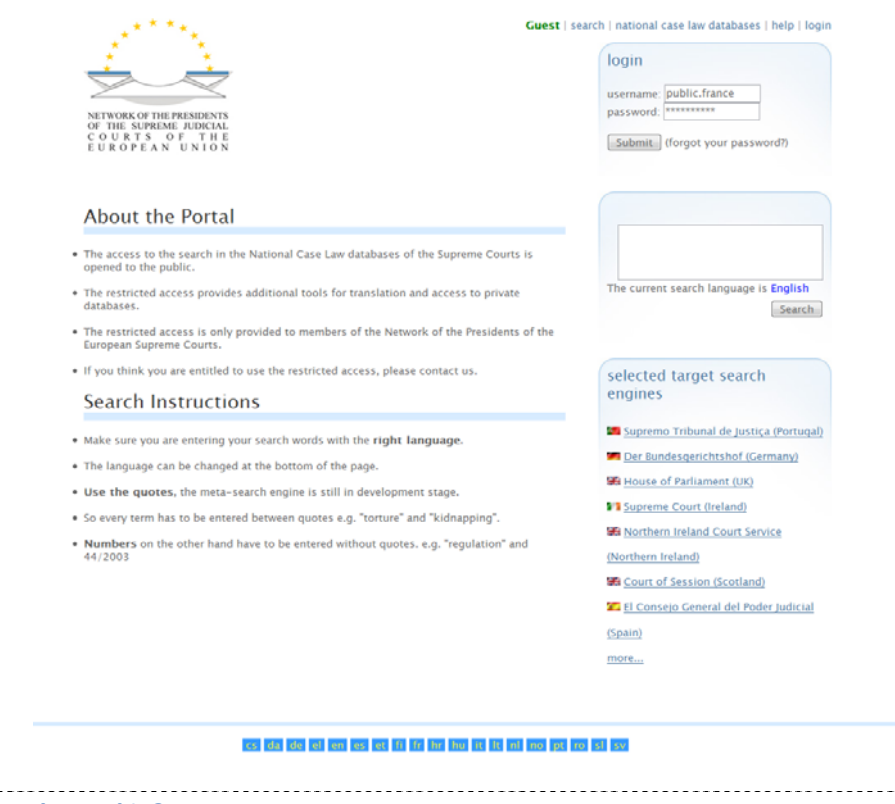

#### *Are you logged in?*

By logging in, you have access to restricted search engines and to the facilities that will help you translate the judgments

The login and password have been provided to all the Courts members of the Network. It allows you to have access to certain restricted search engines and to the machine translation service for the judgments.

If you think you're entitled to access all the services provided by the meta-search engine, contact us.

### *Are you using the right language?*

Your search query can be entered in any of the 23 languages of the EU. See the links in the bottom to find your language.

. . . . . . . . . . . . . . . . . . . .

The searched text can be entered in any of the official languages of the EU. An auto complete feature is available and displays propositions after you enter the first characters of a word. Please note that this auto complete is not restrictive; if you cannot find the word you are looking for, the meta-search engine will try other media to translate it.

# *How can you get the best results?*

Some very simple rules will allow you to get the best results out of the meta-search engine.

The use of quote is very important when entering a concept spelled with several words. It will improve the accuracy of the translation.

Using operators will help improve the quality of the search. The operators available in the current version of the meta‐search engine are **'and'** and **'or'**. The operator **'not'** is not available as of now.

Here are a few examples on how a good query should be written:

- $\checkmark$  Right to justice and immigration might be incorrect, the system will translate "right" then "to" and then "justice". It might reflect the correct meaning in some languages but not in others. The result might not be accurate.
- $\checkmark$  "Right to justice" and immigration this syntax will give the best results
- $\checkmark$  "Right to justice" or "right to strike" and "immigration" this syntax will give the best results
- $\checkmark$  "Right to justice" "right to strike" this syntax will give the best results. The space between the quoted texts will be interpreted as "and".

## **Navigating the results**

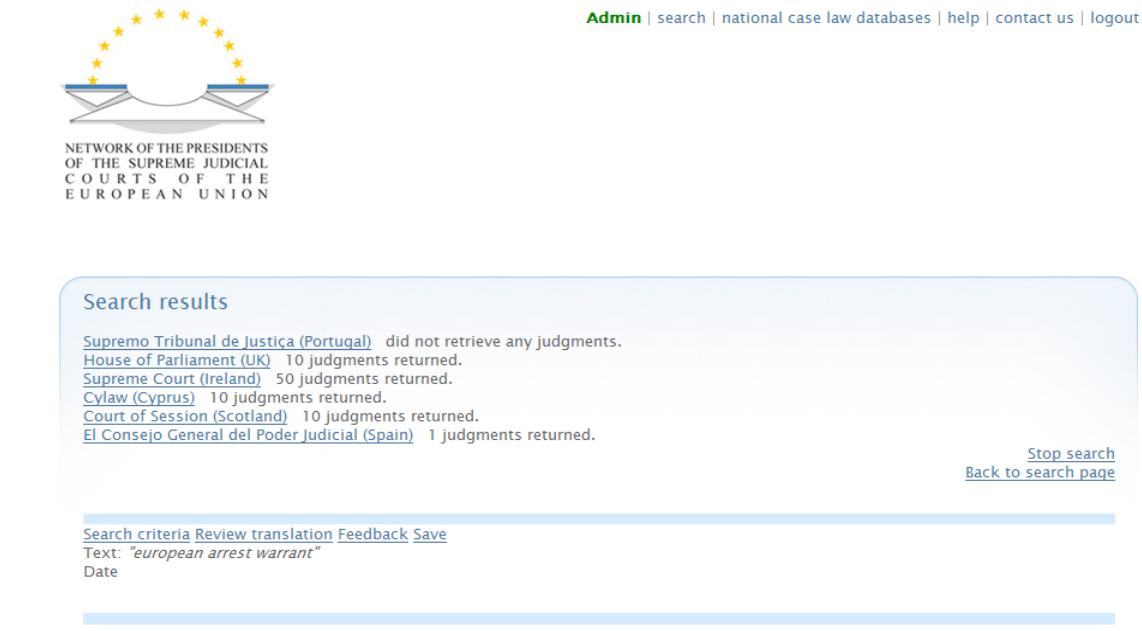

Sort by Country / Relevance ASC/DESC / Date

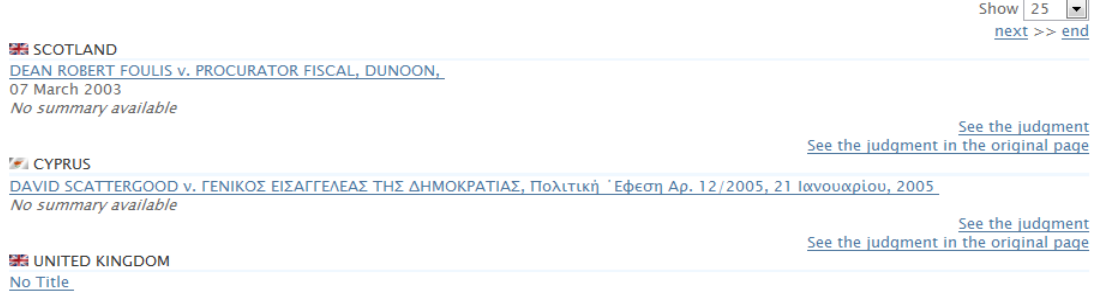

 $16 - 05 - 2002$ More importantly for present purposes, the procurator fiscal's petition always goes on to ask the sheriff: "to grant warrant to search the<br>person, repositories, and domicile of said accused, and the house or premises in wh precognition and evidence all writs, evidents, and articles found otherwise tending to establish guilt or participation in... ....

### **Understanding the results**

The top of the page provides a small summary of the retrieved information. This text will be refreshed as the meta‐search engine receives information from the case law databases.

The list of judgments retrieved will be displayed when the meta‐search engine has retrieved all the information from the case law databases. If a search‐engine is taking too long to respond, you have the possibility to interrupt the querying process by clicking on the "cancel" button. The cancelling operation might take a few seconds to complete.

To see the content of the judgment, click on the link "see the judgment" or on the title of the judgment.

### **Sorting**

By default the results are sorted by Relevance, the first judgments retrieved by each search engine, then the seconds, the third...

Clicking on the sort operator will sort the list of judgment ascendant. The second time it will be descendant.

Sort by Country / Relevance DESC/ASC / Date

It is possible to sort the result by country or by date. Note that the date might not be available on every search engine. The judgments without date will then appear at the end of the list.

### **Browsing/display settings**

By default, the 25 first results are shown on screen. The links "previous" and "next" allow navigating intuitively among the judgments.

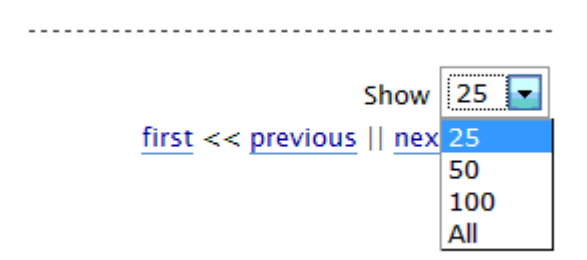

The number of judgments shown on screen can be changed via the dropdown box. The number of results can be changed to 50, 100 or all results.

### **Translation**

The translation of judgments is provided by the European Commission. Please note that not all the languages can be translated; only a limited number of couples are available.

The text you entered in the search box will appear in red in the judgment. It might not be colored once the judgment is translated into another language.

Please note that this is a machine translation. It is by no mean perfect and will never be. It should however be sufficient to provide a good understand on the content of the judgment.